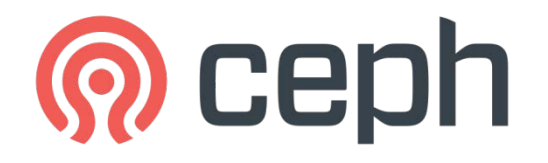

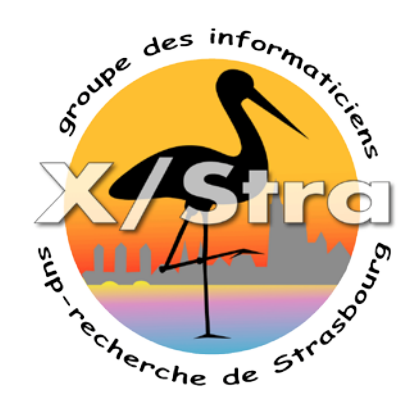

# Retour d'expérience de l'exploitation de CEPH au sein de la plateforme SCIGNE

#### Présentation XSTRA/Groupe stockage Jeudi 21/03/2019

#### Sommaire

- Présentation de la plateforme SCIGNE
- Test de charge
- Cache-tiering
- Monitoring
- Montée de version
- Evolutions
- Groupes de travail

#### Plateforme SCIGNE

- *Scientific Cloud Infrastructure in Grand Est* : Plateforme labellisée par l'IN2P3 proposant des services de calcul et de stockage pour des données scientifiques.
	- Cluster de calcul HTC (*High-Throughput Computing*) relié à la grille EGI et WLCG
	- Cloud Computing (OpenStack) offrant un service de serveurs de calcul et de conteneurs à la demande
	- Système de stockage et gestion de données massives basé sur iRODS
	- Archivage de données sur bande
- 2017 Evolution du stockage
	- Stockage CEPH
		- Version Luminous, capacité : 480To brut
		- 5 Dell R730xd
			- 12 disques 8To SAS
			- Connexion 10Gbs
		- 3 moniteurs M630
			- Connexion 1Gbs
		- Clients
			- 25 Nodes openstack
			- IRODS nodes
- 2018 Mise en production de CEPH

#### Test de charge

- Cluster Ceph Luminous
- 3 clients Transtec
	- Os CentOS 7.4 , 64Go de RAM
	- kernel 4.14 (mainline stable)
	- Connexion 10Gbs
	- CEPH client version Luminous
- Réseaux : 10Gbs
- Outils : rados bench, fio, iftop

#### Protection des données

- Réplication
	- $-$  3R => 3 copies, volume net :  $1/3$
- Erasurecoding
	- EC3m2j : k=3 m=2 plugin=jerasure
	- EC3m2i : k=3 m=2 plugin=isa
	- EC3m2t : k=3 m=2 plugin=jerasure mode tiering
	- $-$  K=3 m=2, volume net : 3/5 = 0.6
	- $-$  K=4 m=2, volume net : 4/6 = 0.66

### Méthodologie de mesure

- Création des différents pool Réplication, Erasurecoding
- RADOS:
	- Utilisation de l'outils rados bench fourni par CEPH
	- Ecriture et lecture de bloc de 4M et 16 threads pendant 120 secondes
- RBD
	- Création des volumes de 200Mo
	- Monter les volumes sur les clients et formater en Ext4
	- Utilisation de fio 2.8 en accès direct
	- Lecture et écriture bloc de 4M avec 8 ou 64 threads pendant 120 secondes
	- Destruction des volumes
- CEPHFS
	- Utilisation de fio 2.8 en accès direct
	- Lecture et écriture blocs de 4M avec 8 ou 64 threads pendant 120 secondes
- Cache client
	- Purge des caches sur le client puis test d'écriture
	- Purge des caches sur le client puis test de lecture
- Benchmark d'un disque 8To SAS
	- READ Seq 4Mo : 218545KB/s
	- WRITE Seq 4Mo : 225283KB/s

#### Rados Seq Write and Read

0 200 400 600 800 1000 1200 1 3 6 9 12 **Mo/s Nombre de disques par serveur Rados Write**  $\rightarrow$ 3H3R  $-4H3R$  $\rightarrow$  5H3R  $-4$ HEC2m2  $\frac{11}{20}$ 5HEC2m2  $-6$ -5HEC3m2 0 200 400 600 800 1000 1200 1 3 6 9 12 **Mo/s Nombre de disques par serveur**  $\blacktriangleright$ 3H3R  $\rightarrow$  4H3R  $\rightarrow$ 5H3R  $-4$ HEC2m2  $\rightarrow$  5HEC2m2  $-$ 5HEC3m2

**Rados Read**

rados bench -p pool 120 write --no-cleanup -b 4M –t 16 rados bench -p pool 120 seq -b 4M –t 16

#### RBD Seq Write and Read

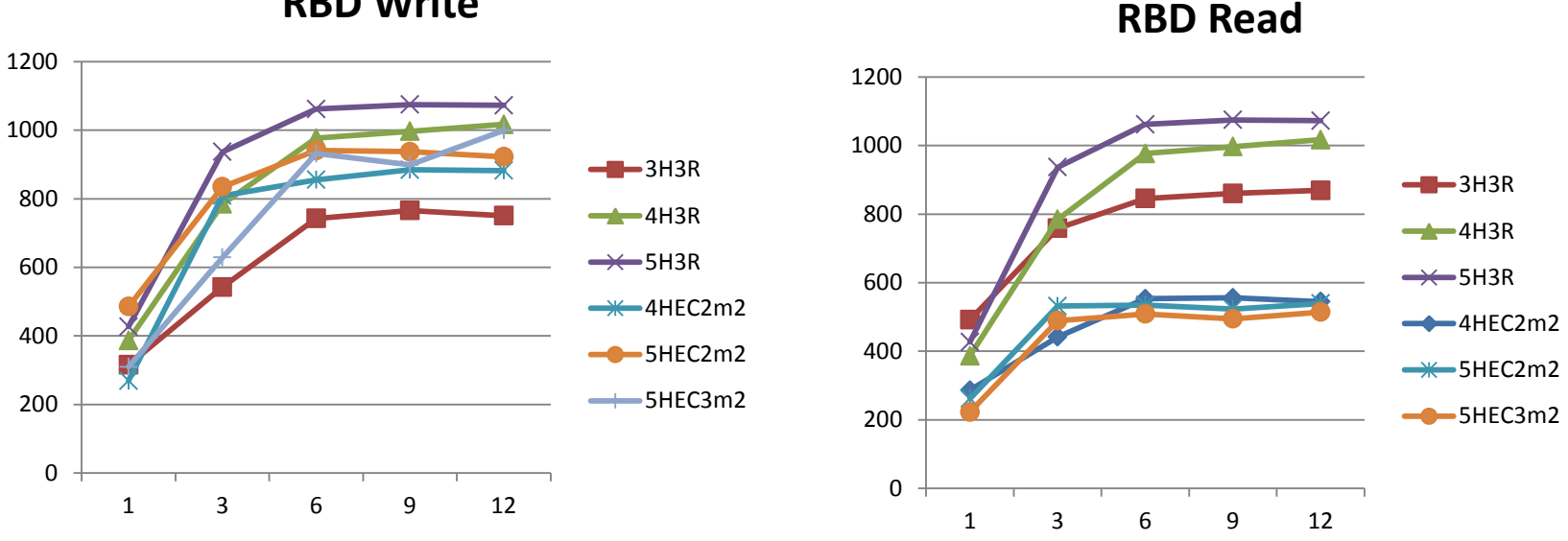

**RBD Write**

fio --filename=./fioseb --ioengine=libaio --direct=1 --size=100G --bs=4M --iodepth=8 --numjobs=1 --runtime=120 --ramp\_time=20 **--rw=write** --name=fioseb fio --filename=./fioseb --ioengine=libaio --direct=1 --size=100G --bs=4M --iodepth=8 --numjobs=1 --runtime=120 --ramp\_time=20 --**rw=read** --name=fioseb

### RBD Seq Write and Read

fio : commande identique au test précédent

Utilisation de différents pools de réplication : EC isa, jerasure, jerasure avec un cache tiering

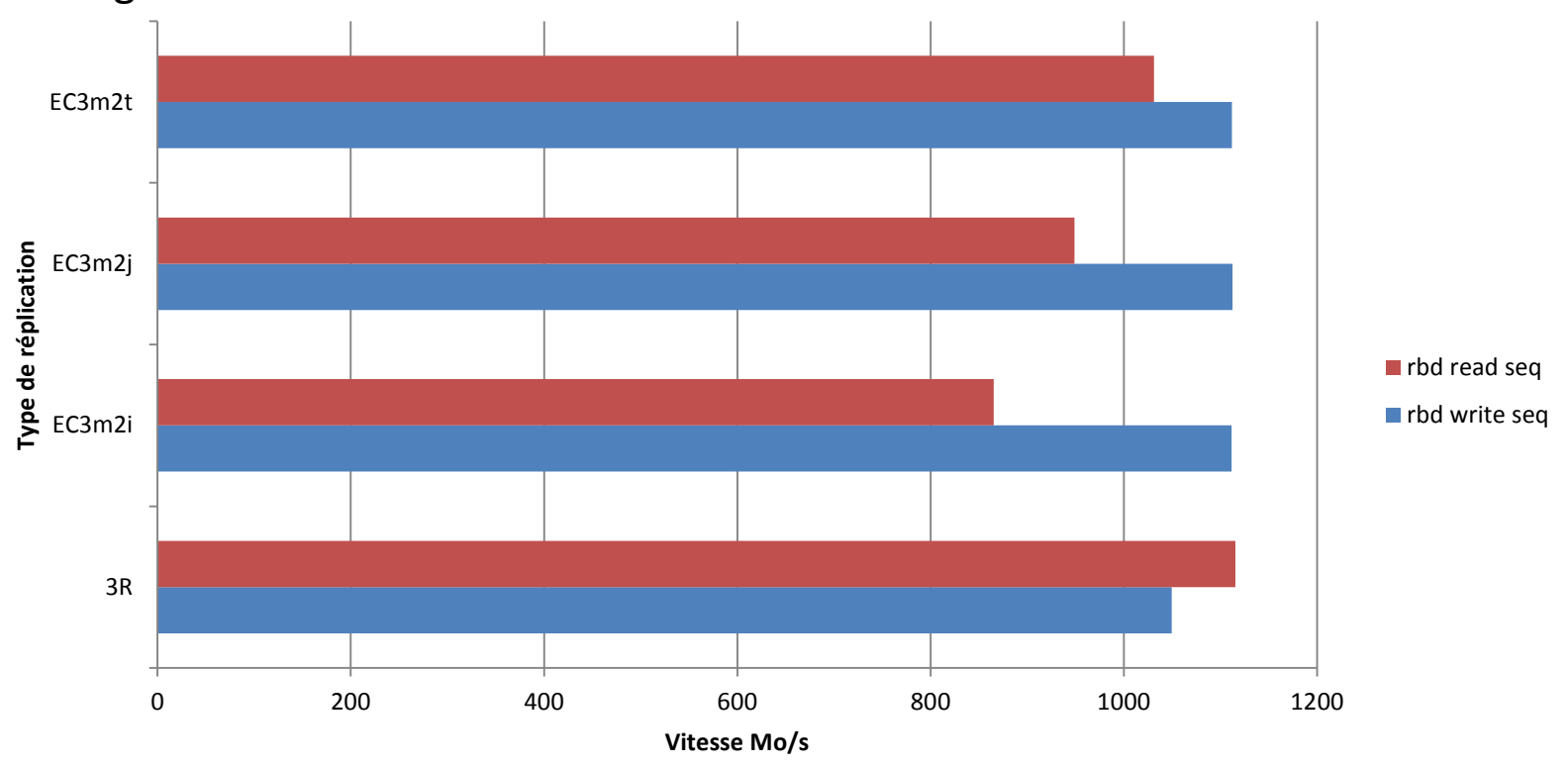

#### RBD fio mixed sequential reads and writes

fio --filename=./fiosebrw --ioengine=libaio --direct=1 --size=100G --bs=4M - iodepth=8 --numjobs=8 --runtime=120 --ramp\_time=20 **--rw=rw** --name=fioseb

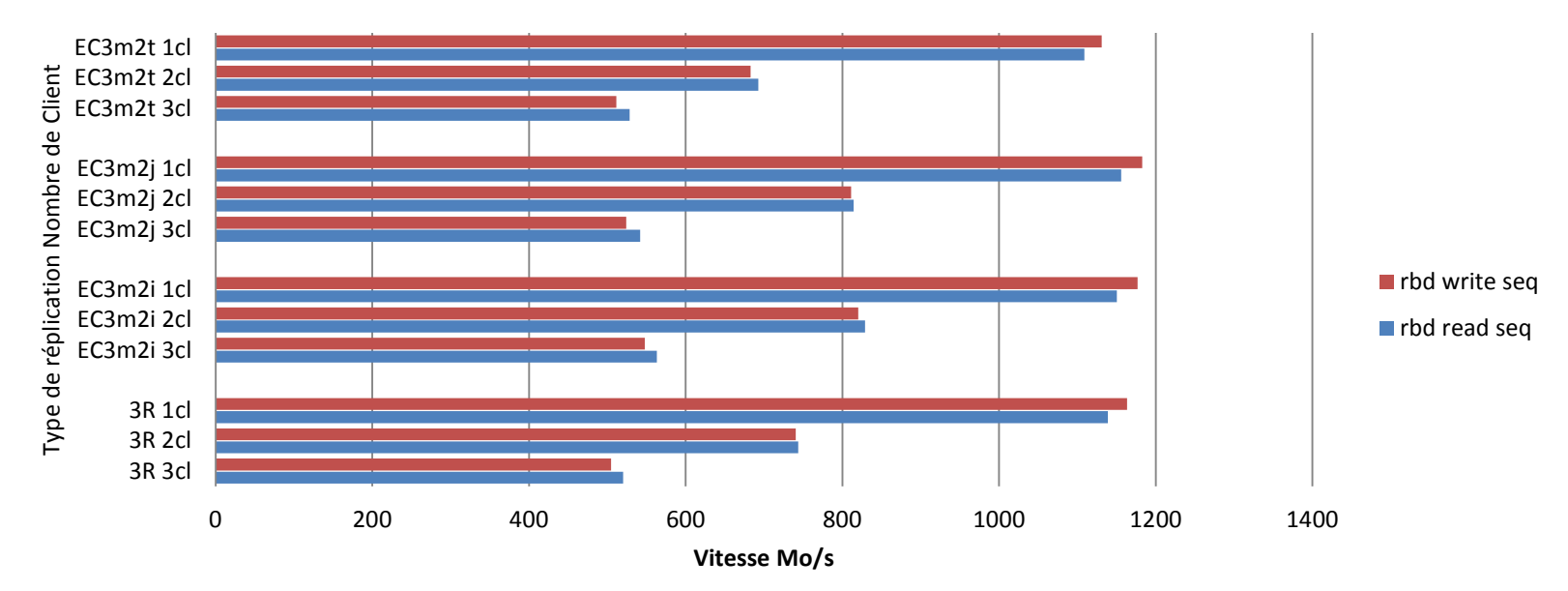

**RBD fio** Mixed sequential reads and writes

#### CEPHFS fio mixed sequential reads and writes

fio --filename=./fiosebrw --ioengine=libaio --direct=1 --size=100G --bs=4M - iodepth=8 --numjobs=8 --runtime=120 --ramp\_time=20 **--rw=rw** --name=fioseb

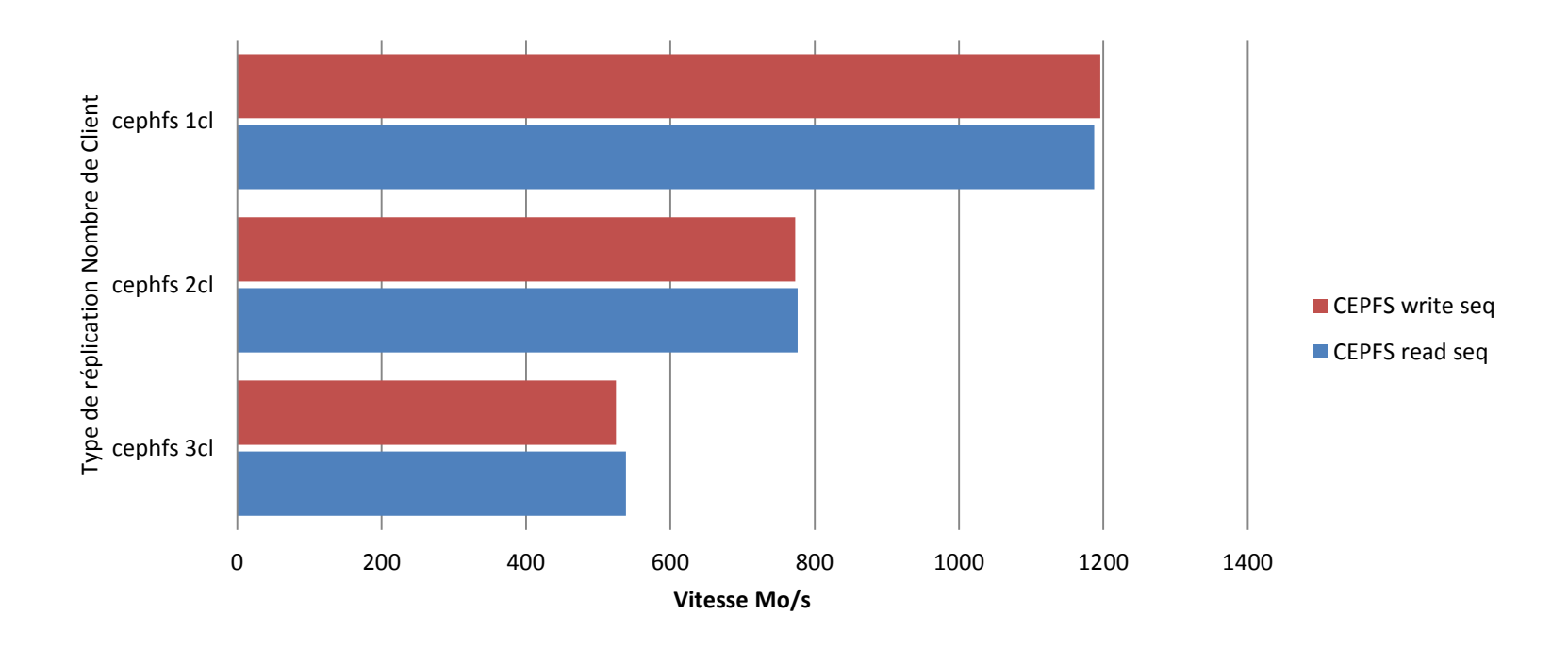

## Cache-tiering

Le cache-tiering permet de déplacer des données «chaudes» vers les supports haute performance lorsqu'ils deviennent actifs, et les données «froides» vers des supports à faible performance lorsqu'ils ne sont plus actifs.

- Utilisation de disques SSD, NVME
- Les données sont migrées d'un pool à un autre
- Définitions de la politique hit set count 2 hit\_set\_period 600 #10 minutes target\_max\_bytes 100000000 #100MB cache\_target\_dirty\_ratio 0.4 cache target dirty high ratio 0.6

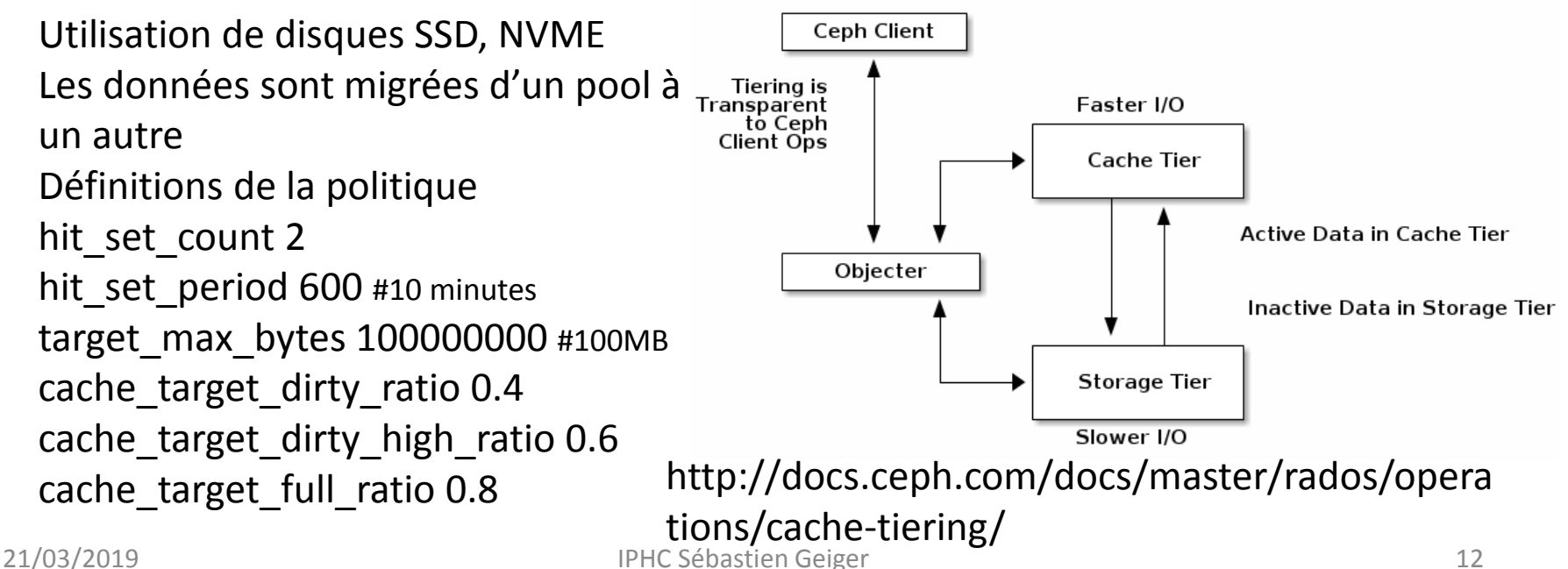

#### Temps de reconstruction

- Cluster utilisé à 2,74% (12To sur 427To brut)
- 10 pools
- Temps de retour à une situation stable
- Reconstruction automatique des données manquantes
- Perte d'un OSD
	- 54515/4287353 objects misplaced (1.272%)
	- 20Mo/s trafic réseau sur tous les noeuds
	- charge cpu 2%
	- Temps de reconstruction : 25 minutes
	- Vitesse de lecture et d'écriture en baisse de 8%

#### Temps de reconstruction

- Perte d'un serveur
	- 792496/4372994 objects degraded (18.123%)
	- 140Mo/s trafic réseau sur tous les nœuds
		- 30Mo/s a 5%
	- Charge cpu 7% (>1% a 5%)
	- Temps de reconstruction : 53 minutes
	- Vitesse de lecture et d'écriture baisse de 8%

## Supervision Nagios

- Sonde Nagios
	- <https://github.com/ceph/ceph-nagios-plugins>
	- Script python pour la surveillance générale
	- check\_ceph\_health, check\_ceph\_df, check\_ceph\_mds, check\_ceph\_mon, check\_ceph\_osd, check\_ceph\_rgw
- Informations sur les IO des pools
	- ceph osd pool stats
- Autres vérifications
	- CPU, RAM, NTP
	- Matériel : Openmanage

### Exemple Nagios+PNP

- CEPH Status
	- read\_sec
	- write\_sec
	- r\_op\_sec
	- w\_op\_sec
	- evict\_sec
	- flush\_sec
- Ratios write / read 101643/24351  $= 4.17$

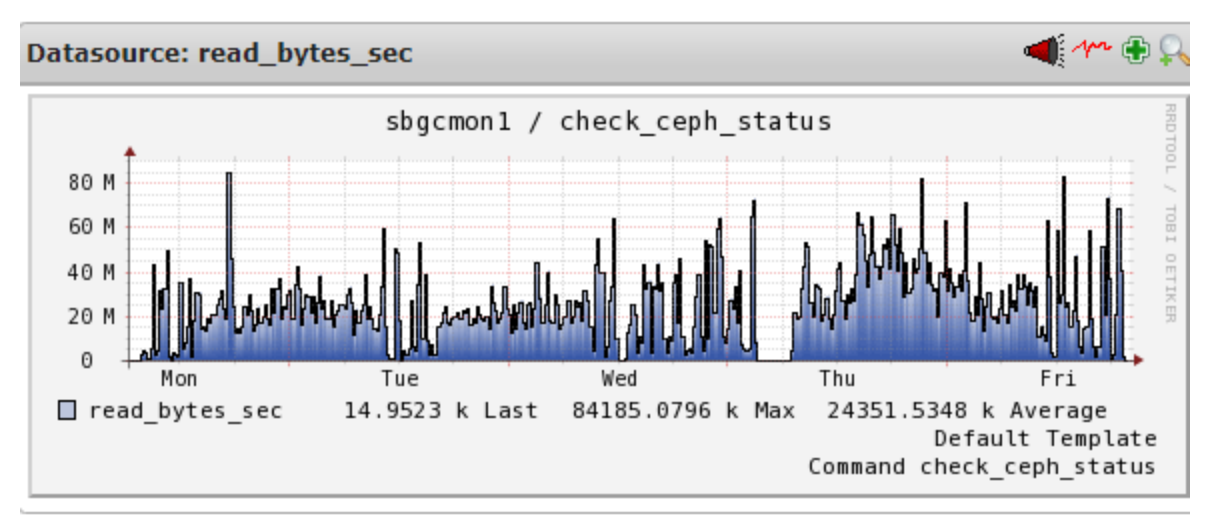

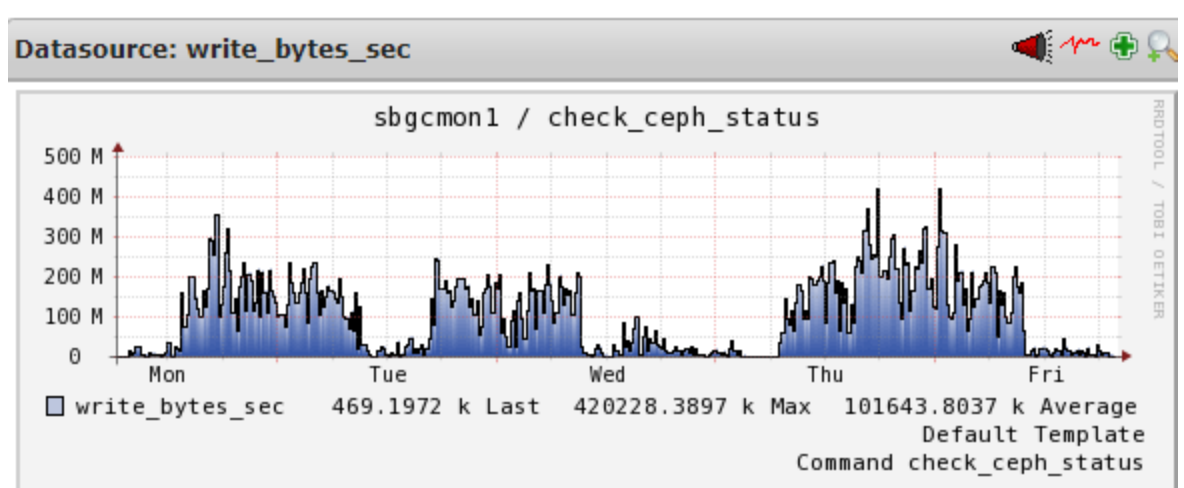

#### Exemple Nagios+PNP

- PoolStat
	- $-x$  volume  $r$
	- x\_volume\_w

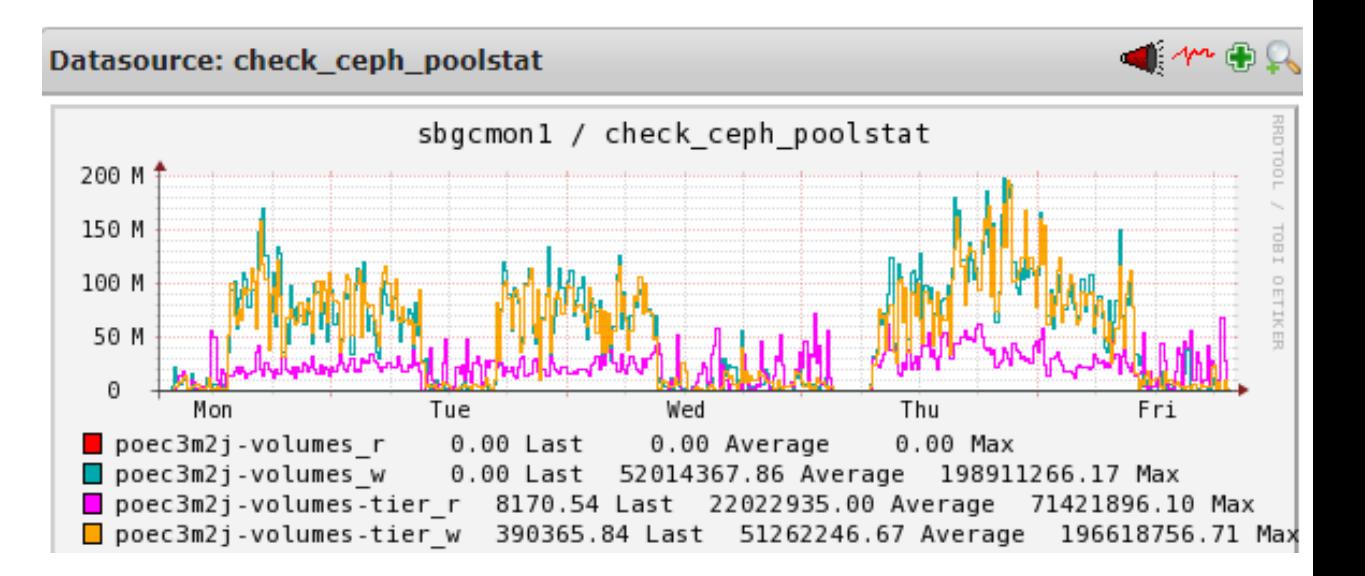

#### CEPH Manager

- Fournit une surveillance supplémentaire
- Interface avec des outils de surveillance ou de gestion externes : Zabbix, Prometheus, Influx, Telemetry, Telegraf, RESTful
- Exemple Prometheus et grafana
	- ceph mgr module enable prometheus
	- Cluster : Status, Capacity, IOPS, R/W ops,
	- OSD : IN, OUT, PGs, latency,

#### Exemple de graphique

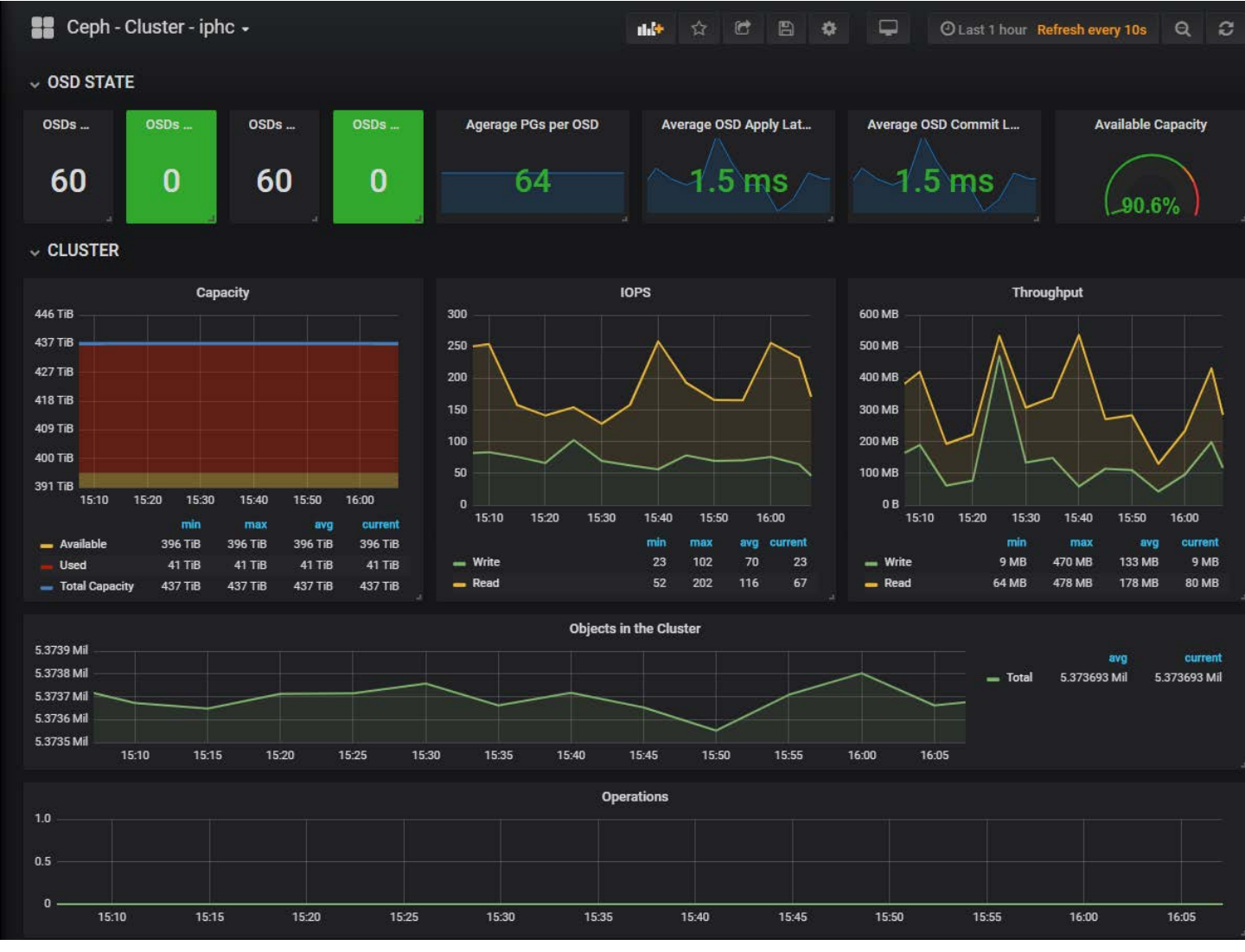

21/03/2019 IPHC Sébastien Geiger 19

### Montée de version

- Utilisation d'un dépôt local
- Snapshot 15 jours avant
- Déploiement via QUATTOR
- Documentation bien détaillée <https://ceph.com/releases/v13-2-0-mimic-released/>
- Faire les mises à jour par ordre
	- 1. Ceph Monitors
	- 2. Ceph OSD Daemons
	- 3. Ceph Metadata Servers
	- 4. Ceph Object Gateways
	- 5. Ceph Clients
- Redémarrer les services après les mises à jour
- Attendre le retour à la stabilisation du cluster avant de poursuivre
- N'activer les nouvelles fonctions qu'après avoir mis à jour l'ensemble du cluster
- Vérifier les logs

## Evolutions Pool full SSD

- Ajout d'un nouveau serveur R740XD 12 disques SSD mixe use de 480Go
- Opération de redéploiement des disques
	- 2 SSD + 10 SAS par serveur
	- Cache tiering pour pool existant
	- $-1$  pool Full SSD ( $\sim$  1.6To en réplication 3x)
- Migration en production
- Bench de la nouvelle solution
- Définir la méthode de Bench

#### Groupes de travail

- Échanges et bonnes pratique
	- <https://groupes.renater.fr/sympa/info/ceph>
	- RI3 : groupe de travail CEPH et stockage distribué
- Stockage distribué métropolitain
	- Besoin
	- Des personnes intéressées ?
	- Laboratoire prêt à mettre des ressources en commun

#### Documentations

- SCIGNE:<https://grand-est.fr/>
- JTech Ceph 28 November 2018 LPNHE [https://indico.mathrice.fr/event/143/session/2/contributio](https://indico.mathrice.fr/event/143/session/2/contribution/6) [n/6](https://indico.mathrice.fr/event/143/session/2/contribution/6)
- CEPH Une solution de stockage distribué Open Source [http://xstra.unistra.fr/lib/exe/fetch.php?media=stockage:pr](http://xstra.unistra.fr/lib/exe/fetch.php?media=stockage:presentation_ceph_geiger_20171005.pdf) esentation ceph geiger 20171005.pdf
- ANF CNRS 2017 CEPH [https://groupes.renater.fr/wiki/ceph/public/form](https://groupes.renater.fr/wiki/ceph/public/form%20ation2017)  [ation2017](https://groupes.renater.fr/wiki/ceph/public/form%20ation2017)
- What's new in Ceph Nautilus [https://fosdem.org/2019/schedule/event/ceph\\_project\\_sta](https://fosdem.org/2019/schedule/event/ceph_project_status_update/) tus update/